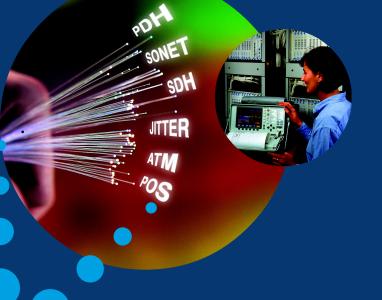

# **Quick Reference Guide**

**OmniBER 718** 

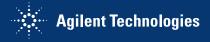

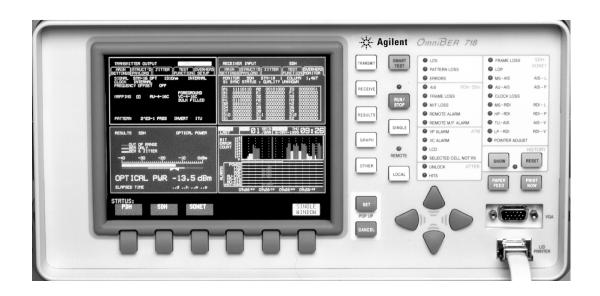

#### Introduction

Use this book to quickly access the main instrument functions and tasks.

#### Setting the Interfaces **Setting the Transmit Interfaces** Setting PDH Transmit Interface MAIN [PDH/DSn] TRANSMIT SETTINGS MAIN Setting SDH Transmit Interface TRANSMIT [SDH] SETTINGS Setting Jitter Transmit Interface [SDH] OR [PDH/DSn] TRANSMIT TRANSMIT **JITTER JITTER** Setting Wander Transmit Interface [SDH] [PDH/DSn] TRANSMIT OR TRANSMIT **JITTER JITTER** Setting SDH THRU Mode [SDH] SIGNAL [THRU MODE] TRANSMIT SETTINGS MAIN SETTINGS Setting PDH THRU Mode (DS1/DS3 only) TRANSMIT [PDH/DSn] DS1/DS3 [THRU MODE] MAIN SETTINGS TRANSMIT [SDH] MAPPING [][][ATM] Setting ATM in the Transmitter TRANSMIT [PDH/DSn] MAPPING [][][ATM]set ATM in the Receiver first MAPPING [][][POS] Setting POS in the Transmitter [SDH/SONET] TRANSMIT MAIN Setting TCM in the Transmitter [SDH] TCM PATH [] TRANSMIT

#### **Setting the Receive Interfaces**

| Using Smart Test                 | Smart<br>Test [RUN TEST]                         |
|----------------------------------|--------------------------------------------------|
| Setting PDH Receive Interface    | RECEIVE [PDH/DSn] MAIN SETTINGS                  |
| Setting SDH Receive Interface    | RECEIVE SDH] MAIN SETTINGS                       |
| Setting Jitter Receive Interface | RECEIVE [SDH] JITTER OR RECEIVE [PDH/DSn] JITTER |
| Setting ATM in the Receiver      | RECEIVE SETTINGS MAPPING [][][ATM]               |
|                                  | RECEIVE PDH/DSn] MAIN MAPPING [ ] [ ] [ATM]      |
| Setting POS in the Receiver      | RECEIVE SDH/SONET] MAIN MAPPING [][][POS]        |
| Setting TCM in the Receiver      | RECEIVE [SDH] MAIN SETTINGS TCM PATH             |

# **Selecting Test Features**

#### **Selecting and Using Overhead Features**

| Using Transmit Overhead Setup             | TRANSMIT SDH] OVERHEAD SETUP                      |
|-------------------------------------------|---------------------------------------------------|
| Using Receive Overhead Monitor            | RECEIVE [SDH] OVERHEAD MONITOR                    |
| Setting Overhead Trace Messages           | TRANSMIT [SDH] OVERHEAD SETUP [TRACE MESSAGES]    |
| Generating Overhead Sequences             | TRANSMIT [SDH] TEST FUNCTION [SDH] [SEQUENCES]    |
| Using Receive Overhead Capture            | RECEIVE [SDH] TEST FUNCTION [SDH] [O/H CAPTURE]   |
| Setting TCM APId Messages                 | TRANSMIT [SDH] OVERHEAD SETUP [TCM MESSAGE]       |
| Using Transmit Overhead BER Test Function | TRANSMIT [SDH] TEST FUNCTION [SDH] [OVERHEAD BER] |

# **Selecting and Using Signal Features**

| Adding Frequency Offset to the SDH Signal                   | TRANSMIT [SDH] MAIN SETTINGS CLOCK [INTERNAL] FREQUENCY OFFSET [ON]                     |
|-------------------------------------------------------------|-----------------------------------------------------------------------------------------|
| Adding Frequency Offset to the PDH Signal                   | TRANSMIT [PDH/DSn] MAIN SETTINGS FREQUENCY OFFSET [ <select>]</select>                  |
| Setting up Signaling Bits                                   | TRANSMIT [PDH/DSn] MAIN SIGNAL [2Mb/s] PAYLOAD TYPE [PCM30] STRUCTURED                  |
|                                                             | STRUCT'D SETTINGS 2M CAS ABCD BITS [ <select>]</select>                                 |
| Setting Transmit Structured Payload/Test Signal             | TRANSMIT [SDH] STRUCT'D OR TRANSMIT [PDH/DSn] STRUCT'D SETTINGS                         |
| Setting Receive Structured Payload/Test Signal              | RECEIVE [SDH] STRUCT'D PAYLOAD OR RECEIVE [PDH/DSn] STRUCT'D SETTINGS                   |
| Connecting A Telephone Handset                              | TRANSMIT [SDH] STRUCT'D TEST SIGNAL [64 kb/s] HANDSET [ <select>]</select>              |
|                                                             | TRANSMIT [PDH/DSn] STRUCT'D SETTINGS TEST SIGNAL [64 kb/s] HANDSET [ <select>]</select> |
| Setting Transmit N X 64 kb/s Structured Payload/Test Signal | TRANSMIT [SDH] STRUCT'D PAYLOAD TEST SIGNAL [Nx64kb/s]                                  |
|                                                             | TRANSMIT [PDH/DSn] STRUCT'D SETTINGS TEST SIGNAL [Nx64kb/s]                             |
| Setting Receive N X 64 kb/s Structured Payload/Test Signal  | RECEIVE [SDH] STRUCT'D PAYLOAD TEST SIGNAL [Nx64kb/s]                                   |
|                                                             | RECEIVE [PDH/DSn] STRUCT'D SETTINGS TEST SIGNAL [Nx64kb/s]                              |

| Inserting an External PDH Payload/Test Signal           | TRANSMIT [SDH] STRUCT'D 2M PAYLOAD [INSERT 2Mb/s]           |
|---------------------------------------------------------|-------------------------------------------------------------|
|                                                         | TRANSMIT PDH/DSn] STRUCT'D 2M PAYLOAD [INSERT 2Mb/s]        |
| Dropping an External Payload/Test Signal                | RECEIVE [SDH] STRUCT'D 2M PAYLOAD [DROP 2Mb/s]              |
|                                                         | RECEIVE [PDH/DSn] STRUCT'D SETTINGS 2M PAYLOAD [DROP 2Mb/s] |
| Adding Errors & Alarms at the SDH Interface             | TRANSMIT [SDH] TEST FUNCTION [SDH] [ERR & ALARM]            |
| Adding Errors & Alarms to the PDH Interface/PDH Payload | TRANSMIT [SDH] TEST FUNCTION [PDH PAYLD] [ERR & ALARM]      |
| Using FEAC Codes in OmniBER                             | TRANSMIT PDH/DSn] TEST FUNCTION                             |
| Setting PDH Spare Bits                                  | TRANSMIT [SDH] TEST FUNCTION [PDH PAYLD] [SPARE BITS]       |
| Adding Pointer Adjustments                              | TRANSMIT [SDH] TEST FUNCTION [SDH] [ADJUST PTR]             |
| Using Pointer Graph Test Function                       | RECEIVE SDH] TEST FUNCTION [SDH] [PTR GRAPH]                |

| Generating Automatic Protection Switch Messages | TRANSMIT [SDH] OVERHEAD SETUP [APS MESSAGES]                                          |
|-------------------------------------------------|---------------------------------------------------------------------------------------|
| Inserting Data Communications Channel           | TRANSMIT [SDH] TEST FUNCTION [SDH] [DCC INSERT]                                       |
| Dropping Data Communications Channel            | RECEIVE [SDH] TEST FUNCTION [SDH] [DCC DROP]                                          |
| Setting ATM Transmitter Scrambling              | TRANSMIT [SDH] SETTINGS SETUP [CONV SUBLAYER] SCRAMBLING [ <select>]</select>         |
| Setting ATM Transmitter Scrambling              | TRANSMIT [PDH/DSn] ATM SETTINGS SETUP [CONV SUBLAYER] SCRAMBLING [ <select>]</select> |
| Setting ATM Receiver Scrambling                 | RECEIVE [SDH] ATM SETTINGS SETUP [CONV SUBLAYER] SCRAMBLING [ <select>]</select>      |
|                                                 | RECEIVE [PDH/DSn] ATM SETTINGS SETUP [CONV SUBLAYER] SCRAMBLING [select>]             |
| Setting up an ATM Foreground Signal             | TRANSMIT [SDH] ATM SETTUP [FOREGROUND]                                                |
|                                                 | TRANSMIT [PDH/DSn] SETTINGS SETUP [FOREGROUND]                                        |
| Receiving an ATM Signal                         | RECEIVE [SDH] ATM SETTINGS SETUP [HEADERS/PAYLOAD]                                    |
|                                                 | RECEIVE [PDH/DSn] SETTINGS SETUP [HEADERS/PAYLOAD]                                    |

| Setting up ATM Errors and Alarms                                                                                                    | TRANSMIT | [SDH] TEST FUNCTION [ATM]                                 |
|----------------------------------------------------------------------------------------------------|----------|-----------------------------------------------------------|
|                                                                                                    | TRANSMIT | [PDH/DSn] TEST TEST FUNCTION [ATM]                        |
| Setting ATM Policing Function                                                                                                    | RECEIVE  | SETTINGS SETUP [POLICING]                                 |
| Sound of the second of the second of the sec | RECEIVE  | [PDH/DSn] SETTINGS SETUP [POLICING]                       |
| Setting POS Transmitter HDLC Framing                                                                                                    | TRANSMIT | [SDH/SONET] POS HDLC FRAMING <select></select>            |
| Setting POS Transmitter Scrambling                                                                                                    | TRANSMIT | [SDH/SONET] POS SCRAMBLING <select></select>              |
| Setting POS Transmitter HDLC FCS                                                                                                    | TRANSMIT | [SDH/SONET] POS SETTINGS HDLC FCS <select></select>       |
| Setting POS Transmitter IP Header                                                                                                    | TRANSMIT | [SDH/SONET] POS SETUP [IP HEADER] <select></select>       |
| Setting POS Transmitter Packet Size/Gap                                                                                                    | TRANSMIT | [SDH/SONET] POS SETUP [PACKET SIZE/GAP] <select></select> |

| Setting up POS Transmitter IP Address | TRANSMIT [SDH/SONET] POS SETUP [IP ADDRESS] <select></select>   |
|---------------------------------------|-----------------------------------------------------------------|
| Setting up POS Transmitter IP Payload | TRANSMIT [SDH/SONET] POS SETUP [IP PAYLOAD] <select></select>   |
| Setting POS Errors and Alarms         | TRANSMIT [SDH/SONET] TEST FUNCTION [POS]                        |
| Setting POS Receiver HDLC Framing     | RECEIVE [SDH/SONET] POS SETTINGS HDLC FRAMING <select></select> |
| Setting POS Receiver Descrambling     | RECEIVE [SDH/SONET] POS DESCRAMBLING <select></select>          |
| Setting POS Receiver HDLC FCS         | RECEIVE SDH/SONET] POS SETTINGS HDLC FCS <select></select>      |
| Setting up POS Receiver payload       | RECEIVE [SDH/SONET] SPOS PAYLOAD <select></select>              |

# **Making Measurements**

| Using Overhead BER Test Function  | RECEIVE | SDH] TEST FUNCTION [SDH] [OVERHEAD BER] |
|-----------------------------------|---------|-----------------------------------------|
| Test Timing                       | RESULTS | RESULTS [TIMING CONTROL]                |
| Making SDH Analysis Measurements  | RESULTS | RESULTS [SDH] [ERROR ANALYSIS]          |
| Making PDH Analysis Measurements  | RESULTS | RESULTS [PDH PAYLOAD] [ERROR ANALYSIS]  |
| Measuring Jitter                  | RESULTS | RESULTS [JITTER]                        |
| Measuring Frequency               | RESULTS | RESULTS [SDH] [FREQUENCY]               |
| Measuring Optical Power           | RESULTS | RESULTS [SDH] [OPTICAL POWER]           |
| Measuring Round Trip Delay        | RESULTS | RESULTS [PDH PAYLOAD] [TRIP DELAY]      |
| Measuring Service Disruption Time | RESULTS | RESULTS [SRVC DISRUPT]                  |

# Making Measurements (cont'd)

| Performing an SDH Tributary Scan | TRANSMIT | [SDH] TEST FUNCTION [TRIB SCAN]     |
|----------------------------------|----------|-------------------------------------|
|                                  | RESULTS  | RESULTS [SDH TRIB SCAN]             |
| Performing an SDH Alarm Scan     | RESULTS  | RESULTS [SDH ALM SCAN]              |
| Performing a PDH Alarm Scan      | RESULTS  | [PDH ALM SCAN]                      |
| Measuring Jitter Tolerance       | TRANSMIT | [PDH/DSn] JITTER JITTER [TOLERANCE] |
| Measuring Jitter Transfer        | TRANSMIT | [PDH/DSn] JITTER [TRANSFER FN]      |
| Measuring ATM Source Disruption  | RESULTS  | RESULTS [SRVC DISRUPT]              |
| Measuring ATM Results            | RESULTS  | RESULTS [ATM PAYLOAD]               |
| Measuring POS Results            | RESULTS  | RESULTS [POS PAYLOAD]               |

# Storing, Logging and Printing

| Saving Graphics Results to Instrument Store    | RESULTS | [TIMING CONTROL] GRAPH STORAGE [1 MIN RESOL'N]            |
|------------------------------------------------|---------|-----------------------------------------------------------|
| Recalling Stored Graph Results                 | GRAPH   | TEXT RESULTS STORE STATUS                                 |
| Viewing the Bar Graph Display                  | GRAPH   | GRAPH RESULTS                                             |
| Viewing the Graphics Error and Alarm Summaries | GRAPH   | TEXT RESULTS                                              |
| Test Period Logging                            | OTHER   | FUNCTION [LOGGING] TEST PERIOD LOGGING [ON]               |
| Logging Results to Centronics Printer          | OTHER   | FUNCTION [LOGGING] SETUP [DEVICE] LOGGING PORT [PARALLEL] |
| Logging Results to HP-IB Printer               | OTHER   | FUNCTION [LOGGING] SETUP [DEVICE] LOGGING PORT [GPIB]     |
| Logging Results to Internal Printer            | OTHER   | FUNCTION [LOGGING] SETUP [DEVICE] LOGGING PORT [INTERNAL] |

#### Storing, Logging and Printing (cont'd)

| Logging Results to RS-232-C Printer | OTHER FUNCTION [LOGGING] SETUP [DEVICE] LOGGING PORT [RS232] |
|-------------------------------------|--------------------------------------------------------------|
| Logging Results Content             | OTHER FUNCTION [LOGGING] SETUP [CONTENT]                     |
| Logging Results Period              | OTHER FUNCTION [LOGGING] SETUP [PERIOD]                      |

#### **Using Instrument and Disk Storage**

| Storing Configurations in Instrument Store                | OTHER   | FUNCTION [STORED SETTINGS]                                               |
|-----------------------------------------------------------|---------|--------------------------------------------------------------------------|
| Storing Current Configurations on Disk                    | OTHER   | FUNCTION [FLOPPY DISK]                                                   |
| Setting up a Title for Configurations in Instrument Store | OTHER   | FUNCTION [STORED SETTINGS]                                               |
| Recalling Configurations from Instrument Store            | OTHER   | FUNCTION [STORED SETTINGS]                                               |
| Formatting a Disk                                         | OTHER   | FUNCTION [FLOPPY DISK] DISK OPERATION [DISK] [FORMAT]                    |
| Labeling a Disk                                           | OTHER   | FUNCTION [FLOPPY DISK] DISK OPERATION [DISK] [LABEL]                     |
| Managing Files and Directories on Disk                    | OTHER   | FUNCTION [FLOPPY DISK] DISK OPERATION [FILE]                             |
| Adding Descriptors to Disk Files                          | OTHER   | FUNCTION [FLOPPY DISK] DISK OPERATION [DISK]                             |
| Saving Graphics Results to Disk                           | RESULTS | [TIMING CONTROL] GRAPH STORAGE [DISK]                                    |
| Saving Data Logging to Disk                               | OTHER   | FUNCTION [FLOPPY DISK] DISK OPERATION [SAVE]                             |
| Recalling Configuration from Disk                         | OTHER   | FUNCTION [FLOPPY DISK] DISK OPERATION [RECALL] FILE TYPE [CONFIGURATION] |

#### Using Instrument and Disk Storage (cont'd)

| Recalling Graphics Results from Disk                   | OTHER | FUNCTION [FLOPPY DISK] DISK OPERATION [RECALL] FILE TYPE [GRAPHICS]                           |
|--------------------------------------------------------|-------|-----------------------------------------------------------------------------------------------|
| Copying Configuration from Instrument Store to Disk    | OTHER | FUNCTION [FLOPPY DISK] DISK OPERATION [FILE] [COPY] [FROM:] [CONFIGURATION]                   |
| Copying Configuration from Disk to Instrument Store    | OTHER | FUNCTION [FLOPPY DISK] DISK OPERATION [FILE] [COPY] [TO:] [CONFIGURATION]                     |
| Copying Graphics Results from Instrument Store to Disk | OTHER | FUNCTION [FLOPPY DISK] DISK OPERATION [FILE] [GRAPHICS]                                       |
| Deleting a File on Disk                                | OTHER | FUNCTION [FLOPPY DISK] DISK OPERATION [FILE] [DELETE] [DELETE FILE] NAME [ <select>]</select> |
| Deleting a Directory on Disk                           | OTHER | FUNCTION [FLOPPY DISK DISK OPERATION [FILE] [DELETE] [DELETE DIRECTORY]                       |
| Renaming a File on Disk                                | OTHER | FUNCTION [FLOPPY DISK] DISK OPERATION [FILE] [RENAME]                                         |
| Creating a Directory on Disk                           | OTHER | FUNCTION [FLOPPY DISK] DISK OPERATION [FILE] [CREATE DIRECTORY]                               |

# Selecting and Using "Other" Features

| Coupling Transmit & Receive Settings     | OTHER | FUNCTION [SETTINGS CONTROL]                               |
|------------------------------------------|-------|-----------------------------------------------------------|
|                                          |       | TRANSMITTER AND RECEIVER [COUPLED]                        |
| Suspending Test on Signal Loss           | OTHER | FUNCTION [MISCELLANEOUS] SUSPEND TEST ON SIGNAL LOSS [ON] |
| MS-REI Results Enable                    | OTHER | FUNCTION [MISCELLANEOUS] MS-REI RESULT ENABLE             |
| Inband DS1 Loopcode 156MTS Compatibility | OTHER | FUNCTION [MISCELLANEOUS] INBAND DS1 LOOPCODE 156MTS       |
|                                          |       | COMPATIBILITY                                             |
| Setting Time & Date                      | OTHER | FUNCTION [TIME & DATE]                                    |
| Enabling Keyboard Lock                   | OTHER | FUNCTION [MISCELLANEOUS] KEYBOARD LOCK [ON]               |
| Enabling Beep on Received Error          | OTHER | FUNCTION [MISCELLANEOUS] BEEP ON RECEIVED ERROR [ON]      |
| Setting Error Threshold Indication       | OTHER | FUNCTION [COLOR CONTROL]                                  |

#### Selecting and Using "Other" Features (cont'd)

| Dumping Display to Disk             | OTHER FUNCTION [LOGGING] SETUP [DEMAND] |
|-------------------------------------|-----------------------------------------|
|                                     | LOG ON DEMAND [SCREEN DUMP]             |
| Setting Screen Brightness and Color | OTHER FUNCTION [COLOR CONTROL]          |
| Running Self Test                   | OTHER FUNCTION [SELF TEST]              |
| Selecting Trigger Output            | OTHER FUNCTION [TRIGGER OUTPUT]         |

#### In This Guide

Instructions on how to quickly select main instrument functions.

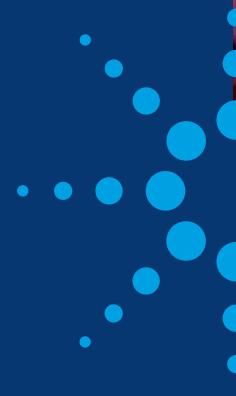

Printed in U.K. 9/00 37718-90220

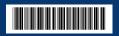

Free Manuals Download Website

http://myh66.com

http://usermanuals.us

http://www.somanuals.com

http://www.4manuals.cc

http://www.manual-lib.com

http://www.404manual.com

http://www.luxmanual.com

http://aubethermostatmanual.com

Golf course search by state

http://golfingnear.com

Email search by domain

http://emailbydomain.com

Auto manuals search

http://auto.somanuals.com

TV manuals search

http://tv.somanuals.com